# **Axiom Developer Guide**

### **Axiom Developer Guide**

Licensed to the Apache Software Foundation (ASF) under one or more contributor license agreements. See the NOTICE file distributed with this work for additional information regarding copyright ownership. The ASF licenses this file to you under the Apache License, Version 2.0 (the "License"); you may not use this file except in compliance with the License. You may obtain a copy of the License at

<http://www.apache.org/licenses/LICENSE-2.0>

Unless required by applicable law or agreed to in writing, software distributed under the License is distributed on an "AS IS" BASIS, WITHOUT WARRANTIES OR CONDITIONS OF ANY KIND, either express or implied. See the License for the specific language governing permissions and limitations under the License.

### **Table of Contents**

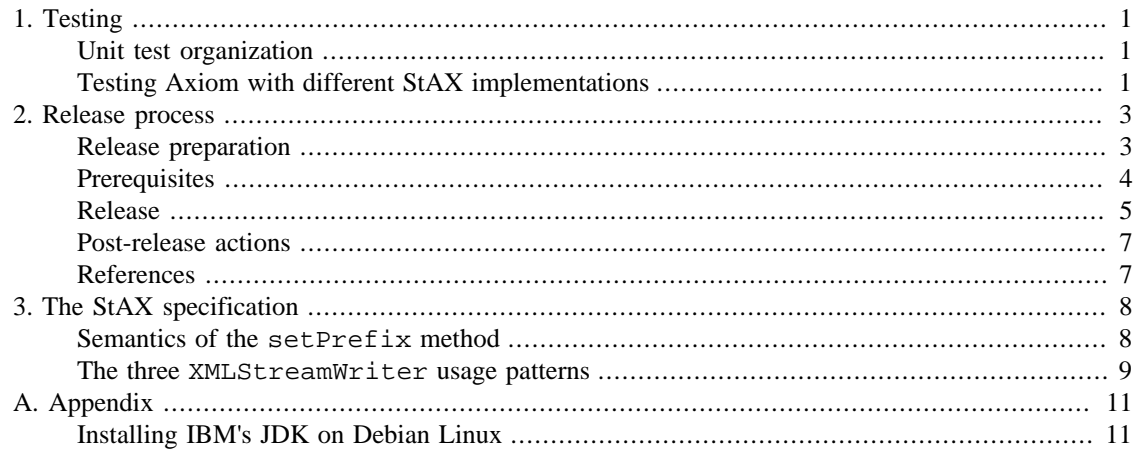

## **List of Figures**

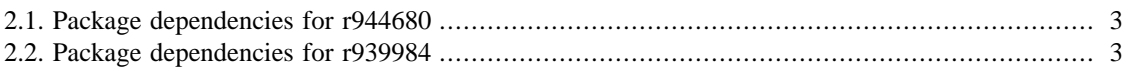

# <span id="page-5-0"></span>**Chapter 1. Testing**

## <span id="page-5-1"></span>**Unit test organization**

Historically, all unit tests were placed in the axiom-tests project. One specific problem with this is that since all tests are in a common Maven module which depends on both axiom-impl and axiomdom, it is not rare to see DOOM tests that accidentally use the LLOM implementation (which is the default). The project description in axiom-tests/pom.xml indicates that it was the intention to split the axiom-tests project into several parts and make them part of axiom-api, axiom-impl and  $axiom-down$ . This reorganization is not complete yet<sup>1</sup>. For new test cases (or when refactoring existing tests), the following guidelines should be applied:

- 1. Tests that validate the code in axiom-api and that do not require an Axiom implementation to execute should be placed in axiom-api. This primarily applies to tests that validate utility classes in axiomapi.
- <span id="page-5-3"></span>2. The code of unit tests that apply to all Axiom implementations and that check conformance to the specifications of the Axiom API should be added to axiom-api and executed in axiom-impl and axiom-dom. Currently, the recommended way is to create a base class in axiom-api (with suffix TestBase) and to create subclasses in axiom-impl and axiom-dom. This makes sure that the DOOM tests never accidentally use LLOM (because axiom-impl is not a dependency of axiomdom).
- 3. Tests that check integration with other libraries should be placed in axiom-integration. Note that this is the only module that requires Java 1.5 (so that e.g. integration with JAXB2 can be tested).
- 4. Tests related to code in axiom-api and requiring an Axiom implementation to execute, but that don't fall into category [2](#page-5-3) should stay in axiom-tests.

## <span id="page-5-2"></span>**Testing Axiom with different StAX implementations**

The following StAX implementations are available to test compatibility with Axiom:

| Woodstox                                 | This is the StAX implementation that Axiom uses by default.                                                                                                    |  |  |  |
|------------------------------------------|----------------------------------------------------------------------------------------------------|--|--|--|
| Sun Java Streaming XML Parser<br>(SJSXP) | implementation is available as<br>This<br>Maven<br>artifact<br>com.sun.xml.stream:sjsxp:1.0.1.                                                                                                    |  |  |  |
| <b>StAX</b> Reference Implementation     | The reference implementation was written by BEA and is<br>available as Maven artifact $stax:stax:1.2.0$ . The homepage<br>is http://stax.codehaus.org/Home. Note that the JAR doesn't contain<br>the necessary files to enable service discovery. Geronimo's<br>implementation of the StAX API library will not be able to<br>locate the reference implementation unless the following system<br>properties are set:<br>javax.xml.stream.XMLInputFactory=com.bea.xml.stream.MXPa1<br>javax.xml.stream.XMLOutputFactory=com.bea.xml.stream.XML |  |  |  |

<sup>&</sup>lt;sup>1</sup>See [WSCOMMONS-419 \[https://issues.apache.org/jira/browse/WSCOMMONS-419\]](https://issues.apache.org/jira/browse/WSCOMMONS-419).

XL XP-J "XL XML Processor for Java" is IBM's implementation of StAX 1.0 and is part of IBM's JRE/JDK v6. Note that due to an agreement between IBM and Sun, IBM's Java implementation for the Windows platform is not available as a separate download, but only bundled with another IBM product, e.g. [WebSphere Application Server for Developers \[http://](http://www.ibm.com/developerworks/downloads/ws/wasdevelopers/) [www.ibm.com/developerworks/downloads/ws/wasdevelopers/\]](http://www.ibm.com/developerworks/downloads/ws/wasdevelopers/).

> On the other hand, the JDK for Linux can be downloaded as a separate package from the developerWorks site. There are versions for 32-bit x86 ("xSeries") and 64-bit AMD. They are available as RPMs and tarballs. To install the JDK properly on a Debian based system (including Ubuntu), follow the instructions given in [the section called "Installing IBM's JDK on Debian Linux".](#page-15-1)

# <span id="page-7-0"></span>**Chapter 2. Release process**

## <span id="page-7-1"></span>**Release preparation**

The following items should be checked before starting the release process:

- Check for the latest Apache parent POM version (artifact org.apache: apache) and if necessary, change the parent of the Axiom root POM.
- Check the dependencies between Java packages in the axiom-api module. The org.apache.axiom.util package (including its subpackages) is specified to contain utility classes that don't depend on higher level APIs. More precisely, org.apache.axiom.util should only have dependencies on org.apache.axiom.ext, but not e.g. on org.apache.axiom.om. [SonarJ](http://www.hello2morrow.com/products/sonarj) [[http://www.hello2morrow.com/](http://www.hello2morrow.com/products/sonarj) [products/sonarj\]](http://www.hello2morrow.com/products/sonarj) can be used to check these dependencies. The following figure shows the expected structure:

#### <span id="page-7-2"></span>**Figure 2.1. Package dependencies for r944680**

In contrast, the following figure shows an earlier trunk version of axiom-api with incorrect layering and cyclic dependencies involving org.apache.axiom.util:

#### <span id="page-7-3"></span>**Figure 2.2. Package dependencies for r939984**

The check can also be done using [jdepend-maven-plugin](http://mojo.codehaus.org/jdepend-maven-plugin/) [\[http://mojo.codehaus.org/jdepend-maven](http://mojo.codehaus.org/jdepend-maven-plugin/)[plugin/](http://mojo.codehaus.org/jdepend-maven-plugin/)]. To do this, execute the following command in the axiom-api module:

mvn jdepend:generate

Then open target/site/jdepend-report.html and go the the "Cycles" section. The report should not show any package cycles involving org.apache.axiom.mime, org.apache.axiom.util and org.apache.axiom.ext.

- Check that the generated Javadoc contains the appropriate set of packages. In particular, unit test related classes should be excluded, except for the test suite classes in org.apache.axiom.ts (we don't need to hide the fact that we have a reusable test suite...).
- Check that all dependencies and plugins are available from standard repositories. To do this, clean the local repository and execute **mvn clean install** followed by **mvn site**.
- Check that the set of license files in the legal directory is complete and accurate.
- Check that the Maven site conforms to the latest version of the [Apache Project Branding Guidelines](http://apache.org/foundation/marks/pmcs) [\[http://apache.org/foundation/marks/pmcs](http://apache.org/foundation/marks/pmcs)].
- Check that the apache-release profile can be executed properly. To do this, issue the following command:

```
mvn clean install -Papache-release -Dmaven.test.skip=true
```
You may also execute a dry run of the release process:

mvn release:prepare -DdryRun=true

After this, you need to clean up using the following command:

mvn release:clean

- Prepare the release note. This should include a description of the major changes in the release as well as a list of resolved JIRA issues. Note that both index.apt and RELEASE-NOTE.txt need to be updated.
- Check the download.xml.vm file for releases that are no longer available from the mirrors and change the corresponding entries so that they point to the archives.
- Preview and validate the changes that will be done by the release plugin to the POM files. In order to do this, execute the following command:

mvn release:prepare -DdryRun=true -Dmaven.test.skip=true

Next, compare the pom. xml.tag files to the corresponding pom. xml files:

for pom in \$(find . -name "pom.xml"); do diff \$pom \$pom.tag; done

The differences should be limited to version and scm tags. If necessary, change the original POM files to avoid spurious changes. After that, clean up using:

```
mvn release:clean
```
### <span id="page-8-0"></span>**Prerequisites**

The following things are required to perform the actual release:

• A PGP key that conforms to the [requirement for Apache release signing](http://www.apache.org/dev/release-signing.html) [\[http://www.apache.org/dev/](http://www.apache.org/dev/release-signing.html) [release-signing.html](http://www.apache.org/dev/release-signing.html)]. To make the release process easier, the passphrase for the code signing key should be configured in \${user.home}/.m2/settings.xml:

```
<settings>
   ...
   <profiles>
     <profile>
       <id>apache-release</id>
       <properties>
         <gpg.passphrase> <!-- YOUR KEY PASSPHRASE --> </gpg.passphrase>
       </properties>
     </profile>
   </profiles>
   ...
</settings>
```
• The release process uses a Nexus staging repository. Every committer should have access to the corresponding staging profile in Nexus. To validate this, login to repository.apache.org and check that you can see the org.apache.ws staging profile. The credentials used to deploy to Nexus should be added to settings.xml:

```
<servers>
   ...
```

```
 <server>
     <id>apache.releases.https</id>
     <username><!-- ASF username --></username>
     <password><!-- ASF LDAP password --></password>
   </server>
   ...
</servers>
```
### <span id="page-9-0"></span>**Release**

In order to prepare the release artifacts for vote, execute the following steps:

- 1. Add an entry for the release to the download.xml.vm file and update the release date in index.apt.
- 2. Temporarily disable the Hudson build(s) for Axiom, in order to avoid accidental deployment of the release candidate to the local repository of a Hudson executor if the release process fails somewhere in the middle and/or a Hudson build starts at the wrong moment.
- 3. Start the release process with the following command:

mvn release:prepare

When asked for the "SCM release tag or label", override the default value ( $axiom-x,y,z$ ) by entering a tag in the form x.y.z, which is compatible with the tag names used for previous releases.

The above command will create a tag in Subversion and increment the version number of the trunk to the next development version. It will also create a release.properties file that will be used in the next step.

4. Perform the release using the following command:

mvn release:perform

This will upload the release artifacts to the Nexus staging repository.

- 5. Log in to the Nexus repository (<https://repository.apache.org/>and close the staging repository. The name of the staging profile is org.apache.ws. See [http://maven.apache.org/developers/release/](http://maven.apache.org/developers/release/apache-release.html) [apache-release.html](http://maven.apache.org/developers/release/apache-release.html) for a more thorough description of this step.
- 6. Generate and deploy the Maven site on a public Web server. You may use people.apache.org for this.
- 7. Start the release vote by sending a mail to dev@ws.apache.org. The mail should mention the following things:
	- The list of issues solved in the release (by linking to the relevant JIRA view).
	- The location of the Nexus staging repository.
	- The location where source and binary packages may be downloaded. This can be a reference to the location inside the staging repository.
	- A link to the preview of the Maven site.
- 8. Reenable the Hudson build(s).

If the vote passes, execute the following steps:

- 1. Promote the artifacts in the staging repository. See [http://maven.apache.org/developers/release/](http://maven.apache.org/developers/release/apache-release.html) [apache-release.html](http://maven.apache.org/developers/release/apache-release.html) for detailed instructions for this step.
- 2. Log in to people.apache.org and publish the release distributions to www.apache.org. The etc/dist.py script can be used for that:

```
cd /www/www.apache.org/dist/ws/commons/axiom
umask 0002
python path_to_etc/dist.py version
```
version is the release version, e.g. 1.2.9.

If not yet done, export your public key and append it to the KEYS file located in /www/ www.apache.org/dist/ws/commons/axiom. The command to export a public key is as follows:

gpg --armor --export key\_id

3. Check out the release tag from Subversion and generate the Maven site. Also check out the existing site:

```
svn co https://svn.apache.org/repos/asf/webservices\
/axiom/site axiom-site
```
The existing site needs to be overwritten with the site generated for the new release. This can be done easily using the etc/syncsite.py script (requires Python 2.6). It will copy the files and execute any necessary Subversion commands to add new files and to delete files that no longer exist. After executing the script, commit the changes to Subversion.

> When generating the site, please use a recent JDK version, because some older versions generate broken links.

4. Log in to people.apache.org and update the site:

```
cd /www/ws.apache.org/axiom/
umask 0002
svn update
```
The umask setting makes sure that other members of the ws group will be able to update the site as well.

It may take several hours before all the updates have been synchronized to the relevant ASF systems. Before proceeding, check that

- the Maven artifacts for the release are available from the Maven central repository;
- the Maven site has been synchronized to <http://ws.apache.org/axiom/>;
- the binary and source distributions can be downloaded from [http://ws.apache.org/axiom/download.cgi.](http://ws.apache.org/axiom/download.cgi)

Once everything is in place, send announcements to users@ws.apache.org and announce@apache.org. Since the two lists have different conventions, audiences and moderation policies, to send the announcement separately to the two lists.

Sample announcement:

Apache Axiom Team is pleased to announce the release of Axiom x.y.z. The release is available for download at:

http://ws.apache.org/axiom/download.cgi

Apache Axiom is a StAX-based, XML Infoset compliant object model which supports on-demand building of the object tree. It supports a novel "pull-through" model which allows one to turn off the tree building and directly access the underlying pull event stream. It also has built in support for XML Optimized Packaging (XOP) and MTOM, the combination of which allows XML to carry binary data efficiently and in a transparent manner. The combination of these is an easy to use API with a very high performant architecture!

Developed as part of Apache Axis2, Apache Axiom is the core of Apache Axis2. However, it is a pure standalone XML Infoset model with novel features and can be used independently of Apache Axis2.

Highlights in this release:

- ...
- ...

Resolved **JIRA** issues:

- [WSCOMMONS-513] Behavior of insertSiblingAfter and insertSiblingBefore is not well defined for orphan nodes
- [WSCOMMONS-488] The sequence of events produced by OMStAXWrapper with inlineMTOM=false is inconsistent

For users@ws.apache.org, the subject ("Axiom x.y.z released") should be prefixed with "[ANN][Axiom]", while for announce@apache.org "[ANN]" is enough. Note that mail to announce@apache.org must be sent from an apache.org address.

### <span id="page-11-0"></span>**Post-release actions**

- Update the DOAP file (see etc/axiom.rdf) and add a new entry for the release.
- Update the status of the release version in the WSCOMMONS project in JIRA.

### <span id="page-11-1"></span>**References**

The following documents are useful when preparing and executing the release:

- [ASF Source Header and Copyright Notice Policy](http://www.apache.org/legal/src-headers.html) [\[http://www.apache.org/legal/src-headers.html](http://www.apache.org/legal/src-headers.html)]
- [Apache Project Branding Guidelines](http://apache.org/foundation/marks/pmcs) [<http://apache.org/foundation/marks/pmcs>]
- [DOAP Files](http://projects.apache.org/doap.html) [[http://projects.apache.org/doap.html\]](http://projects.apache.org/doap.html)
- [Publishing Releases](http://www.apache.org/dev/release-publishing.html) [\[http://www.apache.org/dev/release-publishing.html\]](http://www.apache.org/dev/release-publishing.html)

# <span id="page-12-0"></span>**Chapter 3. The StAX specification**

The StAX specification comprises two parts: a specification document titled "Streaming API For XML JSR-173 Specification" and a Javadoc describing the API. Both can be downloaded from the [JSR-173](http://jcp.org/en/jsr/detail?id=173) [page \[http://jcp.org/en/jsr/detail?id=173\]](http://jcp.org/en/jsr/detail?id=173). Since StAX is part of Java 6, the Javadocs can also be viewed [online](http://java.sun.com/javase/6/docs/api/javax/xml/stream/package-summary.html) [<http://java.sun.com/javase/6/docs/api/javax/xml/stream/package-summary.html>].

### <span id="page-12-1"></span>**Semantics of the setPrefix method**

Probably one of the more obscure parts of the StAX specifications is the meaning of the set Prefix<sup>1</sup> method defined by XMLStreamWriter. To understand how this method works, it is necessary to look at different parts of the specification:

- The Javadoc of the set Prefix method.
- The table shown in the Javadoc of the XMLStreamWriter class in Java  $6^2$ .
- Section 5.2.2, "Binding Prefixes" of the specification.
- The example shown in section 5.3.2, "XMLStreamWriter" of the specification.

In addition, it is important to note the following facts:

- The terms *defaulting prefixes* used in section 5.2.2 of the specification and *namespace repairing* used in the Javadocs of XMLStreamWriter are synonyms.
- The methods writing namespace qualified information items, i.e. writeStartElement, writeEmptyElement and writeAttribute all come in two variants: one that takes a namespace URI and a prefix as arguments and one that only takes a namespace URI, but no prefix.

The purpose of the setPrefix method is simply to define the prefixes that will be used by the variants of the writeStartElement, writeEmptyElement and writeAttribute methods that only take a namespace URI (and the local name). This becomes clear by looking at the table in the XMLStreamWriter Javadoc. Note that a call to setPrefix doesn't cause any output and it is still necessary to use writeNamespace to actually write the necessary namespace declarations. Otherwise the produced document will not be well formed with respect to namespaces.

The Javadoc of the setPrefix method also clearly defines the scope of the prefix bindings defined using that method: a prefix bound using setPrefix remains valid till the invocation of writeEndElement corresponding to the last invocation of writeStartElement. While not explicitly mentioned in the specifications, it is clear that a prefix binding may be masked by another binding for the same prefix defined in a nested element.

An aspect that may cause confusion is the fact that in the example shown in section 5.3.2 of the specifications, the calls to setPrefix (and setDefaultNamespace) all appear immediately before a call to writeStartElement or writeEmptyElement. This may lead people to incorrectly believe that a prefix binding defined using  $\text{setPrefix}$  only applies to the next element written<sup>3</sup>. This interpretation is clearly in contradiction with the setPrefix Javadoc, unless one assumes that "the current START\_ELEMENT / END\_ELEMENT pair" means the element opened by a call to

 ${}^{1}$ For simplicity, we only discuss  ${\tt setPrefix}$  here. The same remarks also apply to  ${\tt setDefaultNamespace}.$ 

 $3$ Another factor that contributes to the confusion is that in SAX, prefix mappings are always generated before the corresponding startElement event and that their scope ends with the corresponding endElement event. This is so because the ContentHandler interface specifies that "all startPrefixMapping events will occur immediately before the corresponding startElement event, and all endPrefixMapping events will occur immediately after the corresponding endElement event".

writeStartElement immediately following the call to setPrefix. This however would be a very arbitrary interpretation of the Javadoc<sup>4</sup>.

The correctness of the comments in the previous paragraph can be checked using the following code snippet:

```
XMLOutputFactory f = XMLOutputFactory.newInstance();
XMLStreamWriter writer = f.createXMLStreamWriter(System.out);
writer.writeStartElement("root");
writer.setPrefix("p", "urn:ns1");
writer.writeEmptyElement("urn:ns1", "element1");
writer.writeEmptyElement("urn:ns1", "element2");
writer.writeEndElement();
writer.flush();
writer.close();
```
This produces the following output<sup>5</sup>:

```
<root><p:element1/><p:element2/></root>
```
Since the code doesn't call writeNamespace, the output is obviously not well formed with respect to namespaces, but it also clearly shows that the scope of the prefix binding for p extends to the end of the root element and is not limited to element1.

To avoid unexpected results and keep the code maintainable, it is in general advisable to keep the calls to setPrefix and writeNamespace aligned, i.e. to make sure that the scope (in XMLStreamWriter) of the prefix binding defined by setPrefix is compatible with the scope (in the produced document) of the namespace declaration written by the corresponding call to writeNamespace. This makes it necessary to write code like this:

```
writer.writeStartElement("p", "element1", "urn:ns1");
writer.setPrefix("p", "urn:ns1");
writer.writeNamespace("p", "urn:ns1");
```
As can be seen from this code snippet, keeping the two scopes in sync makes it necessary to use the writeStartElement variant which takes an explicit prefix. Note that this somewhat conflicts with the purpose of the setPrefix method; one may consider this as a flaw in the design of the StAX API.

### <span id="page-13-0"></span>**The three XMLStreamWriter usage patterns**

Drawing the conclusions from the previous section and taking into account that XMLStreamWriter also has a "namespace repairing" mode, one can see that there are in fact three different ways to use XMLStreamWriter. These usage patterns correspond to the three bullets in section 5.2.2 of the StAX specification<sup>6</sup>:

| $1.$ In | the | "namespace"                                                                    | repairing" | mode | (enabled) |  | the |
|---------|-----|--------------------------------------------------------------------------------|------------|------|-----------|--|-----|
|         |     | javax.xml.stream.isRepairingNamespaces property), the writer takes care of all |            |      |           |  |     |

<sup>4</sup>Early versions of XL XP-J were based on this interpretation of the specifications, but this has been corrected. Versions conforming to the specifications support a special property called javax.xml.stream.XMLStreamWriter.isSetPrefixBeforeStartElement, which always returns Boolean.FALSE. This allows to easily distinguish the non conforming versions from the newer versions. Note that in contrast to what the usage of the reserved javax.xml.stream prefix suggests, this is a vendor specific property that is not supported by other implementations.

 ${}^{5}$ This has been tested with Woodstox 3.2.9, SJSXP 1.0.1 and version 1.2.0 of the reference implementation.

<sup>6</sup>The content of this section is largely based on a [reply posted by Tatu Saloranta on the Axiom mailing list](http://markmail.org/message/olsdl3p3gciqqeob) [[http://markmail.org/message/](http://markmail.org/message/olsdl3p3gciqqeob) [olsdl3p3gciqqeob\]](http://markmail.org/message/olsdl3p3gciqqeob). Tatu is the main developer of the Woodstox project.

namespace bindings and declarations, with minimal help from the calling code. This will always produce output that is well-formed with respect to namespaces. On the other hand, this adds some overhead and the result may depend on the particular StAX implementation (though the result produced by different implementations will be equivalent).

In repairing mode the calling code should avoid writing namespaces explicitly and leave that job to the writer. There is also no need to call  $setPrefix$ , except to suggest a preferred prefix for a namespace URI. All variants of writeStartElement, writeEmptyElement and writeAttribute may be used in this mode, but the implementation can choose whatever prefix mapping it wants, as long as the output results in proper URI mapping for elements and attributes.

2. Only use the variants of the writer methods that take an explicit prefix together with the namespace URI. In this usage pattern,  $setPrefix$  is not used at all and it is the responsibility of the calling code to keep track of prefix bindings.

Note that this approach is difficult to implement when different parts of the output document will be produced by different components (or even different libraries). Indeed, when passing the XMLStreamWriter from one method or component to the other, it will also be necessary to pass additional information about the prefix mappings in scope at that moment, unless the it is acceptable to let the called method write (potentially redundant) namespace declarations for all namespaces it uses.

3. Use setPrefix to keep track of prefix bindings and make sure that the bindings are in sync with the namespace declarations that have been written, i.e. always use setPrefix immediately before or immediately after each call to writeNamespace. Note that the code is still free to use all variants of writeStartElement, writeEmptyElement and writeAttribute; it only needs to make sure that the usage it makes of these methods is consistent with the prefix bindings in scope.

The advantage of this approach is that it allows to write modular code: when a method receives an XMLStreamWriter object (to write part of the document), it can use the namespace context of that writer (i.e. getPrefix and getNamespaceContext) to determine which namespace declarations are currently in scope in the output document and to avoid redundant or conflicting namespace declarations. Note that in order to do so, such code will have to check for an existing prefix binding before starting to use a namespace.

# <span id="page-15-0"></span>**Appendix A. Appendix**

## <span id="page-15-1"></span>**Installing IBM's JDK on Debian Linux**

1. Make sure that fakeroot and java-package are installed:

# **apt-get install fakeroot java-package**

- 2. Download the .tgz version of the JDK from [http://www.ibm.com/developerworks/java/jdk/linux/](http://www.ibm.com/developerworks/java/jdk/linux/download.html) [download.html](http://www.ibm.com/developerworks/java/jdk/linux/download.html).
- 3. Edit /usr/share/java-package/ibm-j2sdk.sh and (if necessary) add an entry for the particular version of the IBM JDK downloaded in the previous step.
- 4. Build a Debian package from the tarball:

\$ **fakeroot make-jpkg xxxx.tgz**

5. Install the Debian package.